## Sickness, annual leave and other absences – delete

What do I do if annual leave, sickness or other absence is incorrect but EASY has already transferred it to 'ESR'?

### To delete

#### In the 'Management' Banner. Go to 'Absences'

If the annual leave or other absence period was not taken, incorrect or is to be replaced by another absence then click the

to delete.

Note: sickness and some other absences cannot be deleted – raise a HR Direct query for further details

Enter 3 characters from your security word and click

## Delete from ESR

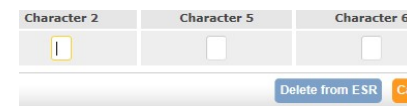

Absence period will move to underneath

**Authorised Absences** 

### Do Not Withdraw

On next offload absence will be removed from EASY and ESR. Only once offload completed can you input any new absence for same dates.

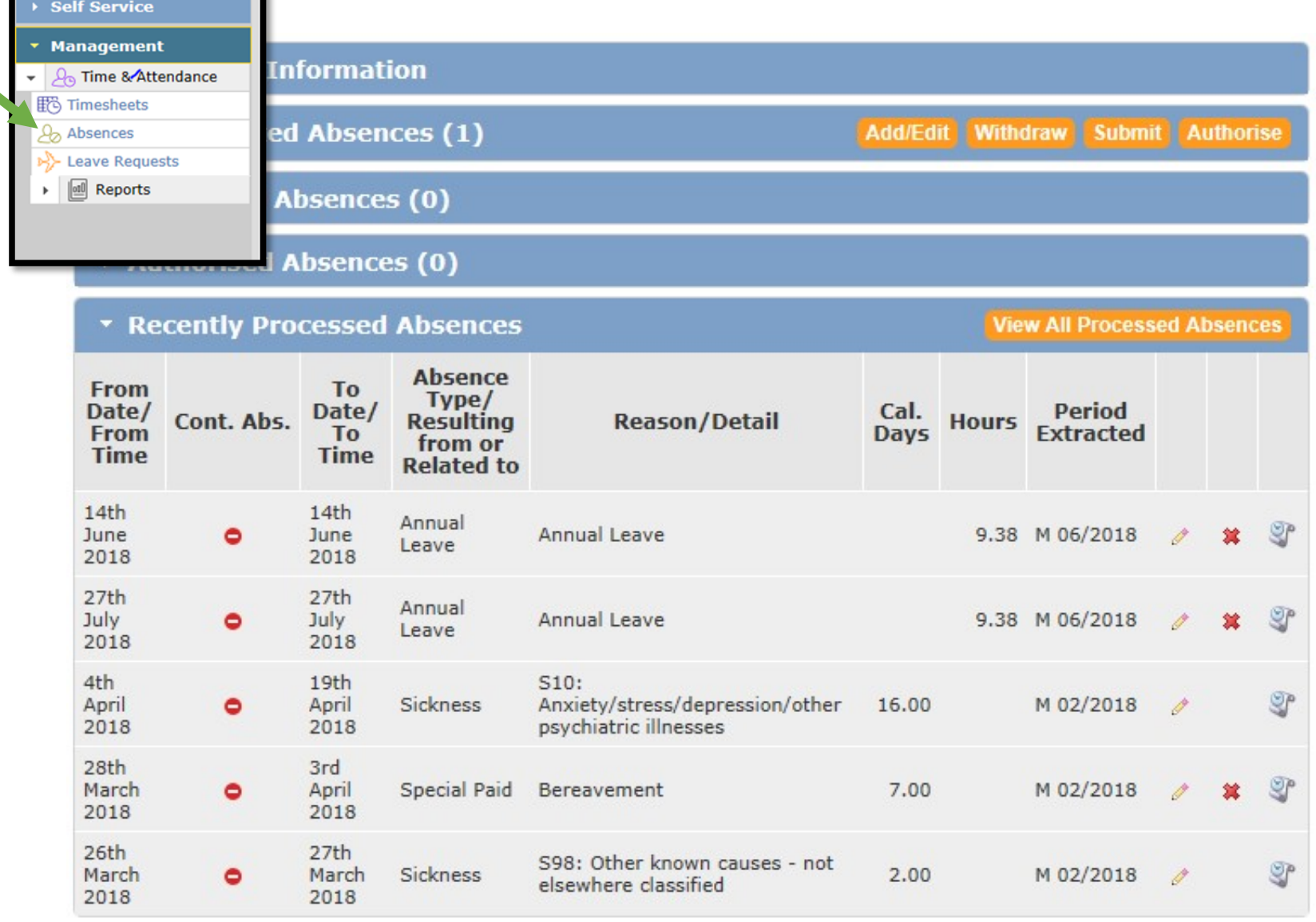

# Sickness, annual leave and other absences – delete

What do I do if annual leave, sickness or other absence is incorrect but EASY has already transferred it to 'ESR'?

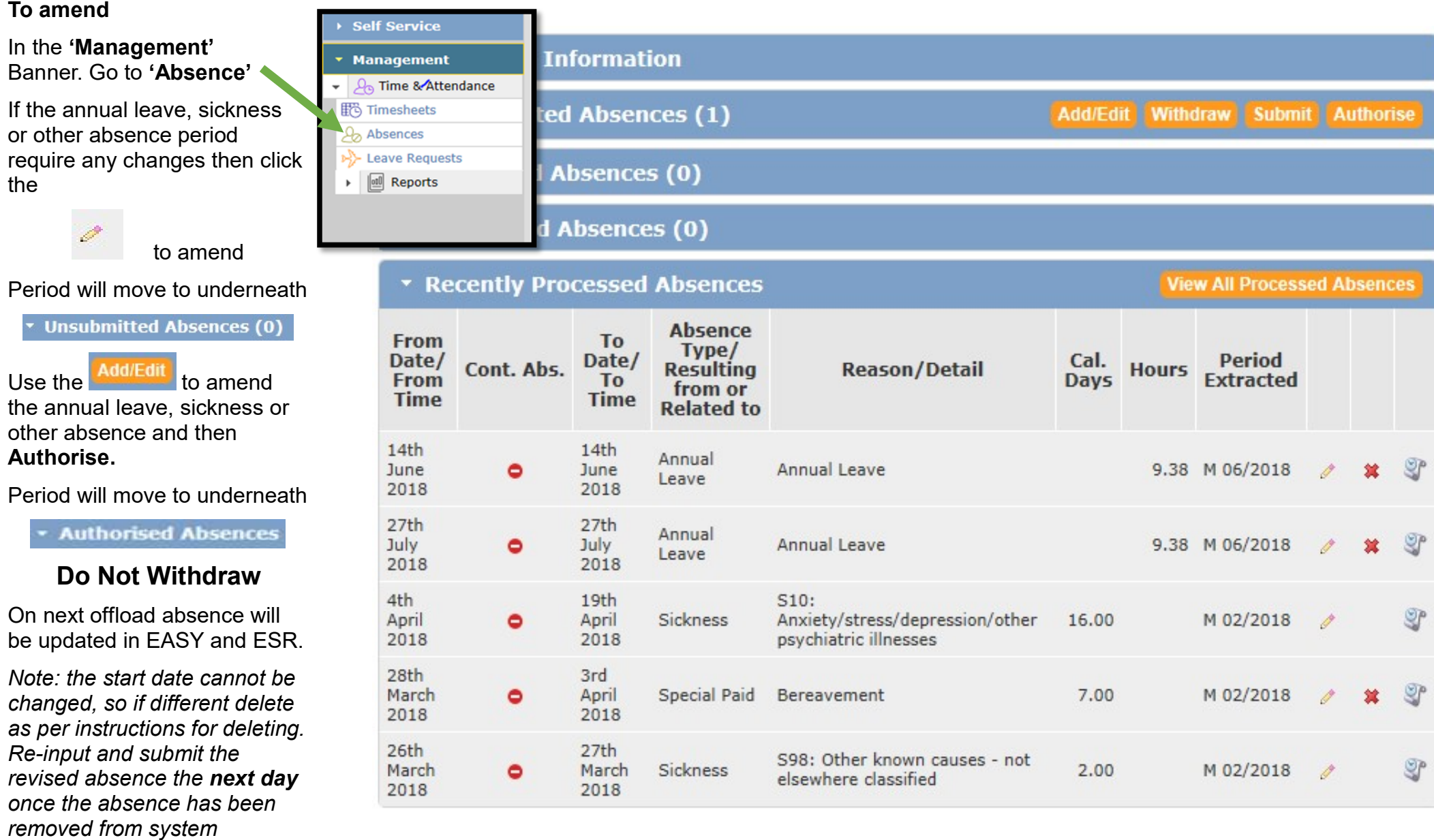